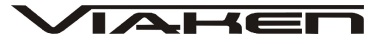

**SKANER DIAGNOSTYCZNY V-SCAN OBD2 CAN PL** INSTRUKCJA OBSŁUGI

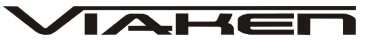

## **1. BEZPIECZEŃSTWO PRACY**

Przed pierwszym uruchomieniem urządzenia należy uważnie przeczytać instrukcję obsługi.

- 1. Urządzenie przeznaczone jest do wykorzystania jedynie w pomieszczeniach zamkniętych
- 2. W przypadku nieprawidłowego działania lub stwierdzenia widocznego uszkodzenia nie wolno korzystać z urządzenia. W takim przypadku należy zwrócić się do firmy Viaken
- 3. Nie wolno zanurzać urządzenia ani przewodów w wodzie lub innych płynach.
- 4. W przypadku gdy przewody połączeniowe zostały uszkodzone, nie wolno korzystać z urządzenia.
- 5. Mając na uwadze Państwa bezpieczeństwo zalecamy używać do podłączenia jedynie kabli naszej produkcji (każdy producent może mieć inny standard wyprowadzeń)
- 6. Diagnostyka pojazdu może być prowadzona wyłącznie przez przeszkolony personel.
- 7. Urządzeni można podłączać do pojazdu wyłącznie poprzez dedykowane do tego celu gniazdo diagnostyczne.
- 8. Niedopuszczalne jest dokonywanie żadnych zmian w instalacji elektryczne pojazdu oraz w elektronice urządzenia.
- 9. Podłączanie urządzenia do złącza diagnostycznego pojazdu należy wykonywać tylko przy wyłączonym zapłonie.
- 10. Producent nie ponosi odpowiedzialności za skutki nieodpowiedniego korzystania lub nieprawidłowej obsługi.

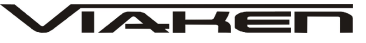

# **2. Specyfikacja techniczna**

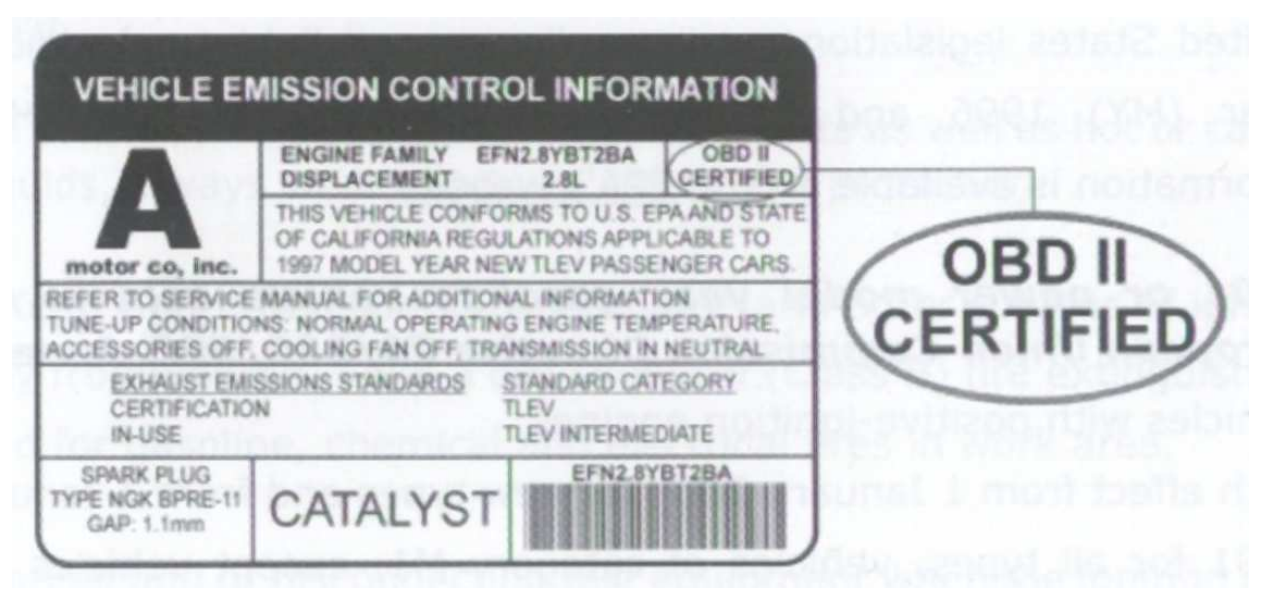

Skaner współpracuje z każdym autem zgodnym z OBD2, czyli takim który ma tabliczkę z informacją o zgodności jak na zdjęciu powyżej (znajduje się zawsze po maską).

### 2.1 **Obsługiwane protokóły:**

- $TSO9141-2$
- KWP2000 slow init
- KWP2000 fast init
- PWM
- VPWM
- CAN 11bit/250kB
- CAN 11bit/500kB
- CAN 29bit/250kB
- CAN 29bit/500kB

## 2.2 **Opis urz***ą***dzenia**

```
1. Wyświetlacz ciekłokrystaliczny. Pokazuje wynik testu.
Podświetlany o wymiarach 6,5cm na 3,5cm
2. Złącze OBD II – łączy urządzenie skanujące ze złączem
kanału transmisji danych (DLC) w pojeździe.
3. Klawisz[↑] nawigacyjny w górę – służy do przemieszczania
się w menu i jego listach w górę. Jeżeli wykryto więcej niż
jeden kod usterek, służy do przewijania ekranu w celu
uzyskania dodatkowych kodów i definicji.
4. Klawisz [<– ]nawigacyjny w lewo .
```
5. Klawisz [–>] nawigacyjny w prawo

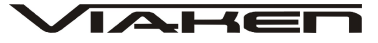

6. Klawisz[↓] nawigacyjny w dół – służy do przemieszczania się w menu i jego listach w dół. Jeżeli wykryto więcej niż jeden kod usterek, służy do przewijania ekranu w celu uzyskania dodatkowych kodów i definicji. 7.Klawisz [OK] potwierdzający

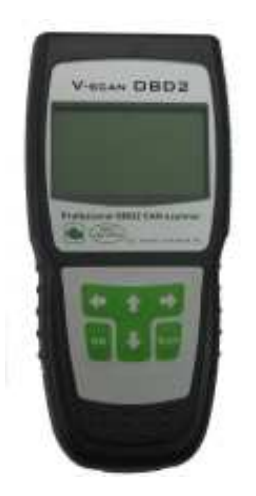

8.Klawisz [Exit]

### 2.3 **Specyfikacja**

1) Wyświetlacz: podświetlany o wymiarach 6,5cm 3,5 cm

2) Dopuszczalne temperatury pracy: 0 do 50°C (-32 do 122 F°) 3) Dopuszczalne temperatury przechowywania: -20 do 70°C (-4 do 158 F°)

4) Zasilanie zewnętrzne: 8.0 do 15.0 Volt z akumulatora pojazdu

## 2.4 **Akcesoria dodatkowe (o wyposa***ż***eniu)**

1) CD – płyta zawiera instrukcję obsługi 2) Kabel OBD2 – kabel zasilania. Służy do zasilania urządzenia i połączenia z pojazdem. 3) Pokrowiec – materiałowy pokrowiec do przechowywania urządzenia skanującego

Do czyszczenia klawiszy i wyświetlacza nie można używać żadnych rozpuszczalników, takich jak alkohol. Do czyszczenia należy użyć delikatnego, nie rysującego detergentu oraz miękkiej bawełnianej ściereczki. Nie wolno moczyć klawiatury, gdyż nie jest wodoodporna.

## 2.5 **Zasilanie**

Zewnętrzne zasilanie urządzenia skanującego pochodzi ze złącza kanału transmisji danych (DLC). Aby włączyć urządzenie skanujące, postępuj zgodnie z poniższą instrukcją: 1) podłącz kabel OBD II do urządzenia skanującego 2) Odszukaj DLC w pojeździe - W niektórych pojazdach DLC jest osłonięte plastikową osłoną, którą należy zdjąć, aby podłączyć kabel OBD2. 3) Podłącz kabel OBD II do złącza DLC.

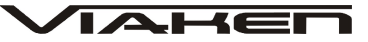

## 2.6 **Zakres pojazdów**

Urządzenie skanujące Geniscan OBD II zostało zaprojektowane z myślą o wszystkich pojazdach współpracujących z OBD II, włączając te wyposażone w protokół Control Area Network (CAN). EPA wymaga, aby wszystkie pojazdy wyprodukowane w roku 1996 i nowsze sprzedawane w USA współpracowały z OBD II, włączając wszystkie pojazdy krajowe, azjatyckie i europejskie. Niewielka liczba samochodów benzynowych wyprodukowanych w latach 1994-5 współpracuje z OBD II. Aby sprawdzić, czy takie auto współpracuje z OBD II, należy sprawdzić nalepkę informującą o kontroli emisji spalin (VECI), umieszczoną, w większości pojazdów, pod maską lub przy chłodnicy. Jeżeli pojazd współpracuje z OBD II, na naklejce będzie widniał napis: OBD II Certified. Dodatkowo, rząd wprowadził rozporządzenie, w którym wymaga się, aby każdy pojazd zgodny z OBD II posiadał standardowe 16-stykowe złącze (DLC), Aby stwierdzić, czy pojazd jest zgodny z OBD II, należy sprawdzić czy jest wyposażony w złącze DLC pod deską rozdzielczą oraz naklejkę potwierdzającą.

## **3. Instrukcja obsługi**

## 3.1 **Czytanie kodów**

UWAGA: Nie wolno podłączać lub rozłączać żadnego urządzenia testującego w trakcie zapalania zapłonu lub pracy silnika. 1) Wyłącz zapłon 2) Zlokalizuj 16-stykowe złącze DLC w pojeździe 3) Podłącz złącze urządzenia skanującego do złącza DLC 4) Włącz zapłon. Nie odpalaj silnika. 5) Na wyświetlaczu pojawi się komunikat "Zapłon włączony, wciśnij dowolny przycisk aby rozpocząć" - Jeżeli urządzenie nie skomunikuje się z jednostką kontrolną silnika (ECU) pojazdu, na wyświetlaczu pojawi się komunikat "Błąd połączenia!" - sprawdź czy zapłon jest włączony - sprawdź połączenie urządzenia skanującego ze złączem DLC - upewnij się czy pojazd jest zgodny z OBD II - wyłącz zapłon i poczekaj około 10 sekund. Włącz ponownie zapłon i ponów procedurę począwszy od punktu 6. - Jeżeli komunikat "Błąd połączenia" nie zniknie, może to oznaczać problem z połączeniem między urządzeniem skanującym a pojazdem. Skontaktuj się z twoim lokalnym dystrybutorem lub działem obsługi klienta. 6) Wybierz "Tryb ogólny" [OK ]następnie na wyświetlaczu pojawi się menu 8) Użyj klawiszy: góra/ dół [↑]/[↓] . Wybierz "Odczyt kodów" z menu i potwierdź klawiszem[OK] . - Jeśli nie ma żadnych kodów DTC, na wyświetlaczu pojawi się komunikat "Brak kodów usterek".

- Jeśli będą błędy, pojawi się numer błędu wraz z opisem, jeżeli będzie więcej niż jeden błąd na wyświetlaczu w prawym dolnym rogu będzie informacja np. 1/7 czyli jest wyświetlony numer błędu pierwszy z siedmiu

## 3.2 **Kasowanie bł***ę***dów**

1) Użyj klawiszy góra/ dół, aby wybrać "Kasowanie błędów" z menu i naciśnij klawisz [OK] .

2) Pojawi się komunikat o kasowaniu kodów.

3) Jeśli kody zostaną wykasowane, pojawi się potwierdzenie "Kody usterek (DTCs) usunięte" Naciśnij dowolny klawisz, aby powrócić do menu

6) Jeśli kody nie zostaną wykasowane, pojawi się komunikat "Błąd Kasowania". Naciśnij klawisz [OK], aby powrócić do menu

#### 3.3 **Odczyt parametrów**

1) Użyj klawiszy góra/dół, aby wybrać "Odczyt parametrów" z menu i naciśnij klawisz [OK]

2) Pojawi się komunikat o łączeniu z ECU

3)Użyj klawiszy: góra/ dół [↑]/[↓], aby przeglądać parametry

#### 3.4 **Zamro***ż***one ramki**

1) Aby odczytać dane zachowane, użyj klawiszy góra/ dół, aby wybrać "Ramki i zamrożone" z menu potwierdź klawiszem [OK]. 2)Pojawi się do wyboru:

- 1. błędy zamrozone- pokazuje numer kodu i jego opis
- 2. ramki zamrożone- szczegółowa informacja o tym kiedy błąd powstał

3) Jeśli uzyskane informacje zajmują więcej niż jeden ekran, pojawi się w lewym dolnym rogu informacja o ilości ramek np. 1/3. Użyj klawisza dół, aż do odczytania wszystkich danych. - Jeśli nie ma żadnych danych zachowanych, pojawi się komunikat pomocniczy.

3) Naciśnij klawisz[Exit] , aby wrócić do menu.

## 3.5 **Test sondy Lambda**

1)W menu wybierz za pomocą klawiszy góra/dół [↑]/[↓](Test sondy Lambda) i naciśnij klawisz [OK] 2) Wybierz "bank1 czujnik 1" klawiszem [OK], aby zdiagnozować czujnik 1 3) Naciśnij klawisz[Exit], aby wrócić do menu.

## 3.6 **Informacja o sterowniku**

1) Aby odczytać numer VIN, użyj klawiszy góra/ dół, aby wybrać "Informacja o ECU" z menu potwierdź klawiszem [OK].

2.Wybierz "nr. VIN" 3.Aby wrócić do menu naciśnij [Exit]

#### **OSTRZEŻENIE DOTYCZĄCE BATERII**

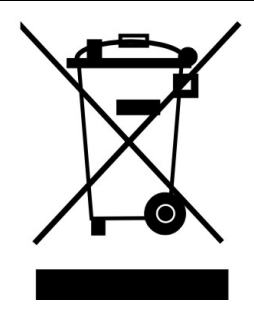

Bateria dostarczona wraz z produktem może zawierać śladowe ilości kadmu, niklu lub ołowiu.

Znak przekreślonego pojemnika na kółkach oznacza, że na terenie Unii Europejskiej zużyty produkt musi trafić do specjalnego pojemnika.

ZABRANIA SIĘ WYRZUCANIA ZUŻYTYCH BATERII, SPRZĘTU ELEKTRYCZNEGO I ELEKTRONICZNEGO WRAZ Z INNYMI NIESORTOWALNYMI ODPADAMI KOMUNALNYMI!

Zgodnie z Dyrektywą 2002/98/EC Unii Europejskiej zużyty sprzęt elektryczny i elektroniczny nie może być wyrzucany wraz z innym odpadami pochodzącymi z gospodarstwa domowego oraz istnieje obowiązek przekazania go organizacji lub innemu podmiotowi, który zajmuje się gromadzeniem i przetwarzaniem zużytych sprzętów elektrycznych i elektronicznych. W celu właściwej utylizacji szkodliwych substancji oraz ich przetworzenia, użytkownik jest zobowiązany do oddania zużytego produktu w punkcie zbierania zużytego sprzętu elektrycznego i elektronicznego. W tym celu należy zwrócić się do władz lokalnych, lub jednostek oczyszczania miasta.

Właściwe postępowanie ze zużytym sprzętem elektrycznym i elektronicznym przyczynia się do uniknięcia szkodliwych dla zdrowia ludzi i środowiska naturalnego konsekwencji, wynikających z obecności składników niebezpiecznych oraz niewłaściwego składowania i przetwarzania takiego sprzętu.

 $\blacktriangle\mathsf{H}\epsilon$ 

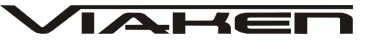

**4. Zrzuty z wy***ś***wietlacza (diagnoza)**

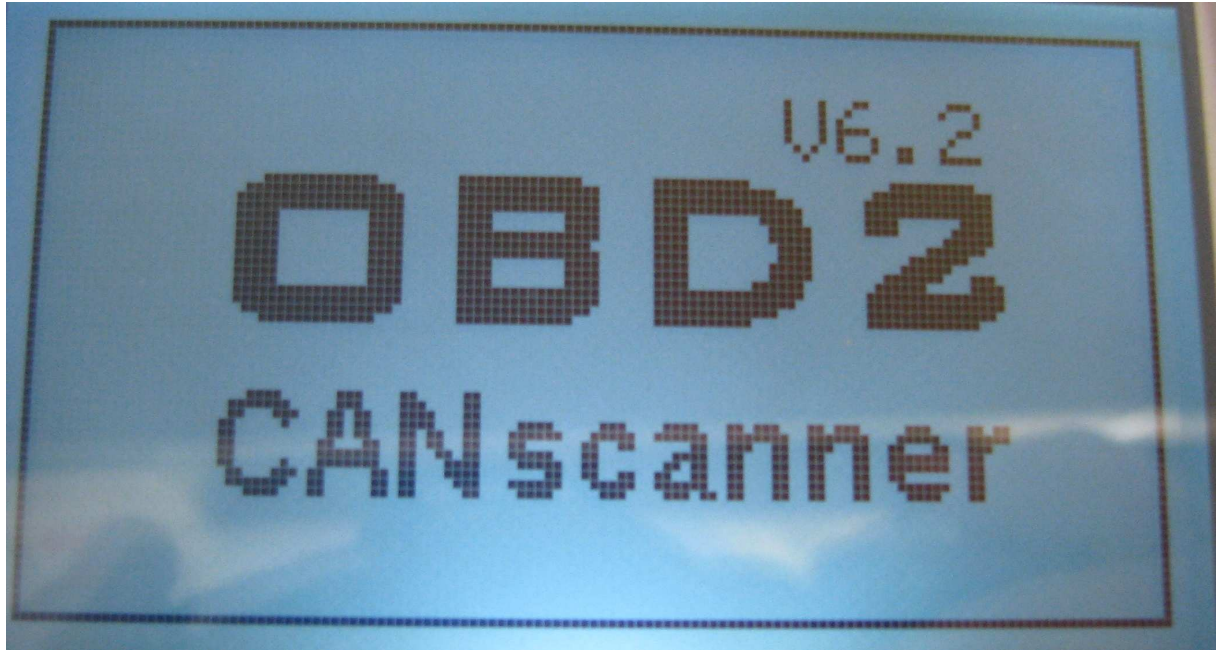

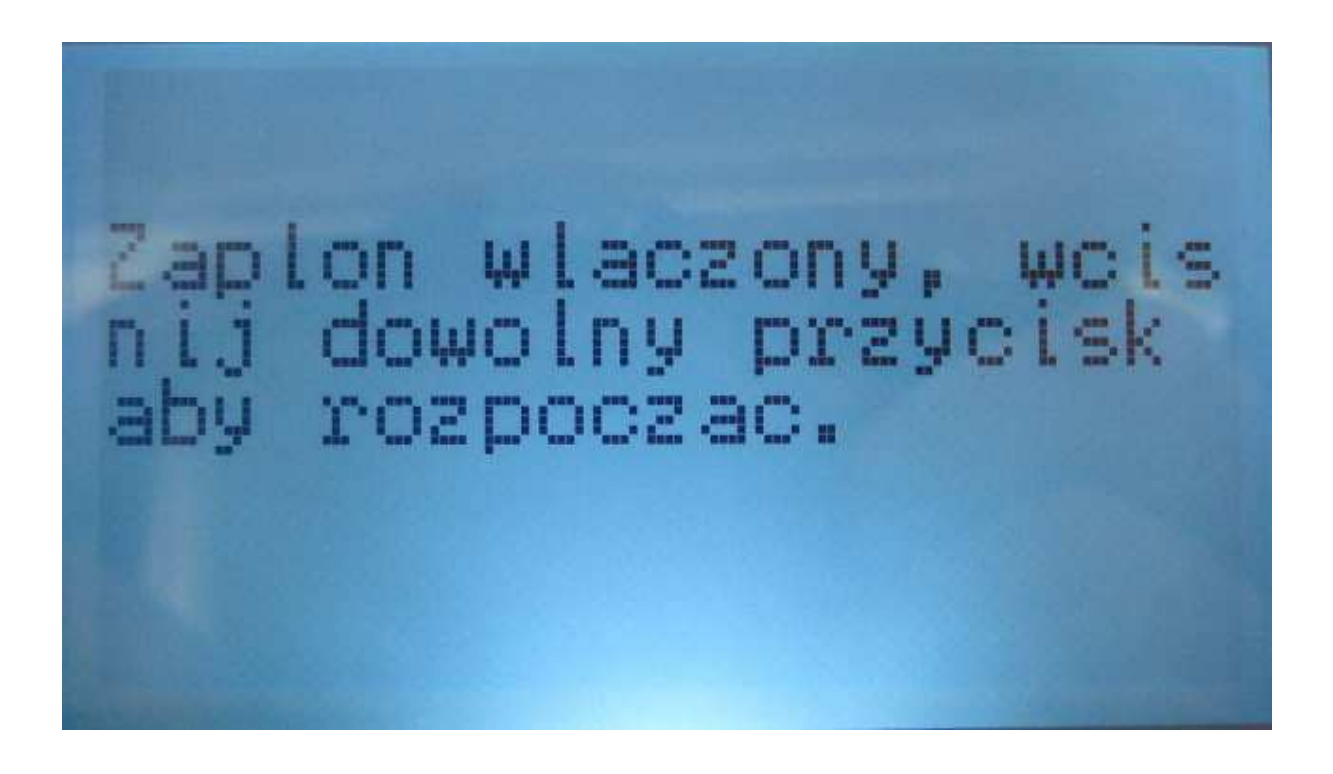

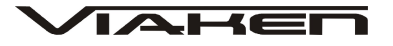

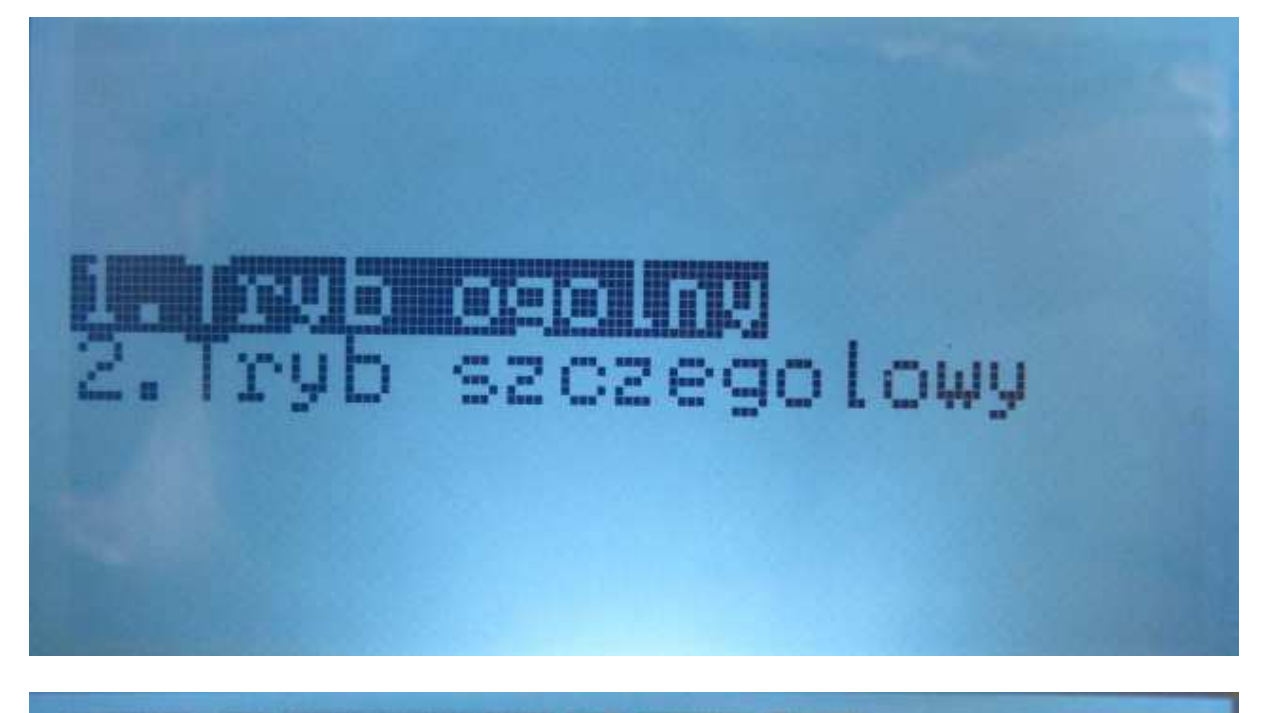

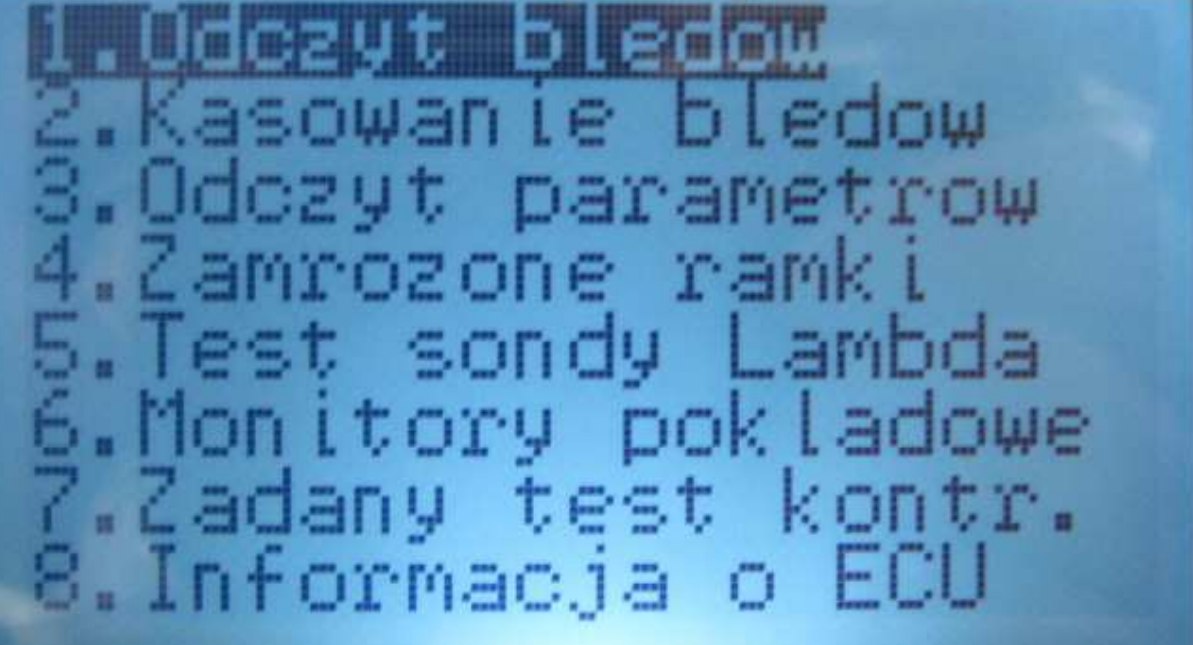

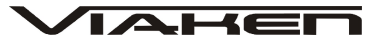

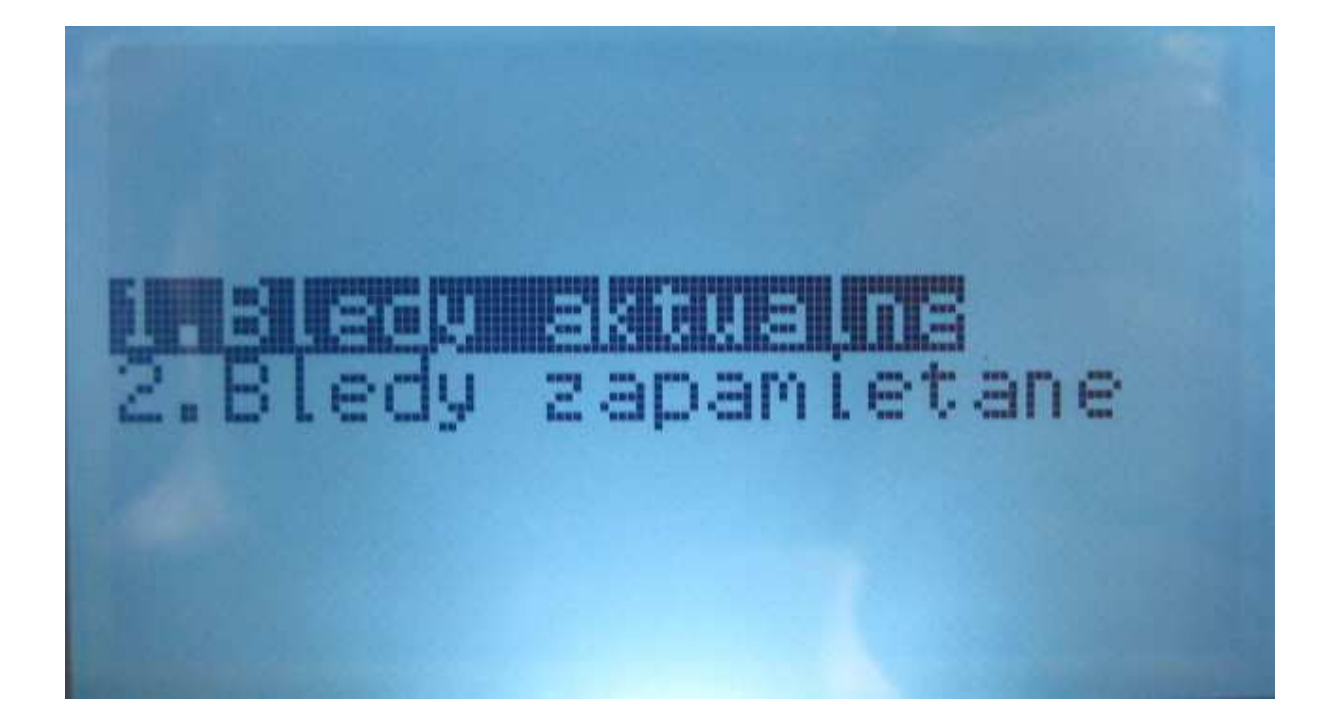

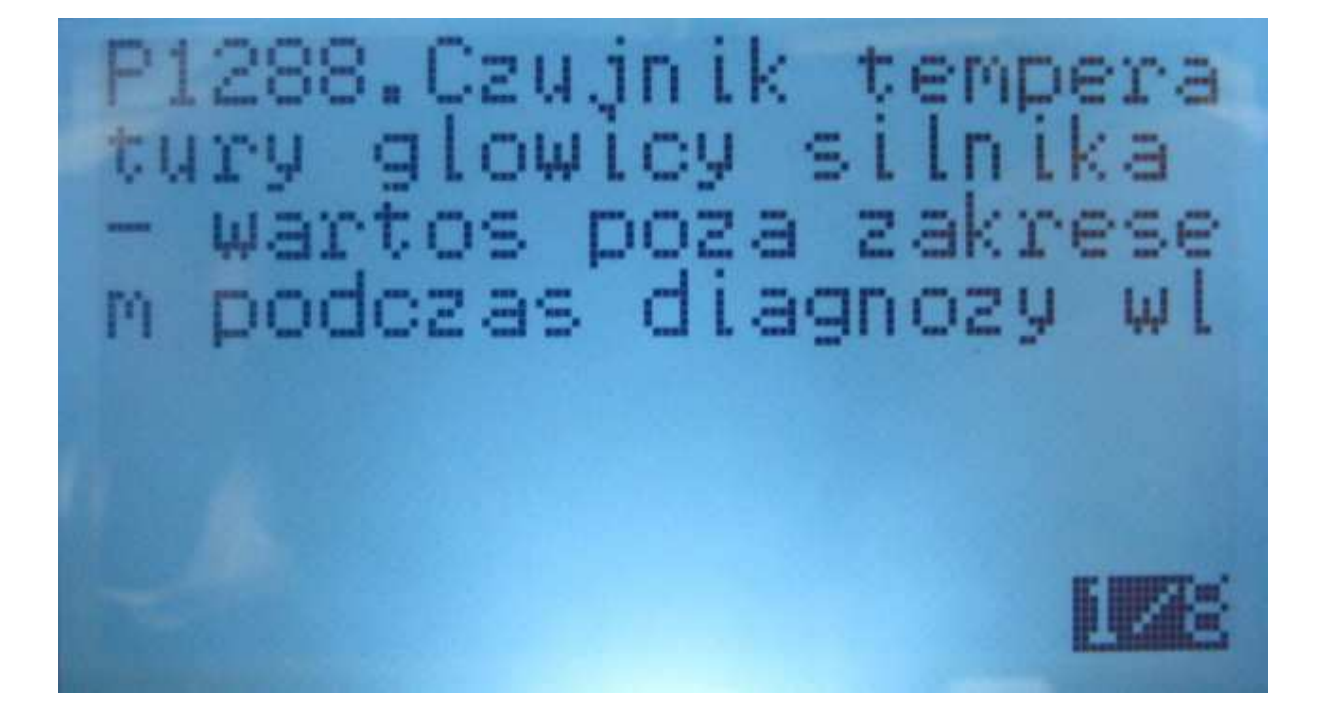